#### UBND TỈNH ĐỒNG NAI **SỞ CÔNG THƯƠNG**

 $S\acute{o}$ : 239 /SCT-VP V/v hướng dẫn khai thác chức năng trao đổi Văn bản nội bộ trong hệ thống quản lý văn bản mới.

### **CỘNG HÒA XÃ HỘI CHỦ NGHĨA VIỆT NAM Độc lập – Tự do – Hạnh phúc**

239 /SCT-VP *Đồng Nai, ngày* 11 tháng 01 năm 2024

Kính gửi: Các phòng, đơn vị thuộc Sở.

Căn cứ Kế hoạch số 186/KH-UBND ngày 07/8/2023 của UBND tỉnh về Triển khai Phần mềm Quản lý văn bản và điều hành cho các cơ quan, đơn vị, địa phương trên địa bàn tỉnh Đồng Nai.

Tiếp theo thông báo số 67/TB-SCT ngày 03/01/2024 về thông báo chuyển đổi sử dụng phần mềm Quản lý văn bản điện tử và chỉ đạo điều hành (viết tắt là QLVB mới) tại Sở Công Thương. Trong tuần đầu vận hành, Sở Công Thương (gọi tắt là Sở) nhận thấy QLVB mới triển khai tại Sở còn thiếu chức năng rất quan trọng để xử lý văn bản, cụ thể: chưa có chức năng Văn bản nội bộ để trao đổi thông tin giữa các bộ phận, đơn vị trực thuộc Sở.

Do khối lượng xử lý văn bản đi/đến của Sở rất nhiều, nhu cầu trao đổi thông tin và lấy ý kiến bằng văn bản nội bộ giữa các phòng/đơn vị trực thuộc Sở diễn ra thường xuyên, thời gian lấy ý kiến nhiều nội dung phải xử lý gấp trong ngày. Vì vậy, chức năng Văn bản nội bộ của QLVB mới cần thiết sử dụng để trao đổi công việc nội bộ Sở đúng, đủ, kịp thời, có căn cứ văn bản để thực hiện, tạo thuận lợi trong công tác tổng hợp của các phòng, đơn vị. Sở đã phối hợp với các đơn vị liên quan để hoàn thành **chức năng trao đổi nội bộ trong Sở**.

Sở Công Thương ban hành Hướng dẫn gửi các phòng, đơn vị để thực hiện (*đính kèm theo Văn bản này*).

Trong quá trình thực hiện nếu có khó khăn, vướng mắc có thể liên hệ đầu mối của Sở (Qua Văn phòng Sở - Chuyên viên công tác công nghệ thông tin - số điện thoại: 093 753 5647) để hỗ trợ./.

*Nơi nhận:* - BGĐ Sở (báo cáo); - Lưu: VT, VP.

Thuymtt | E:\TrienKhai-QLVB-Moi 0937535647

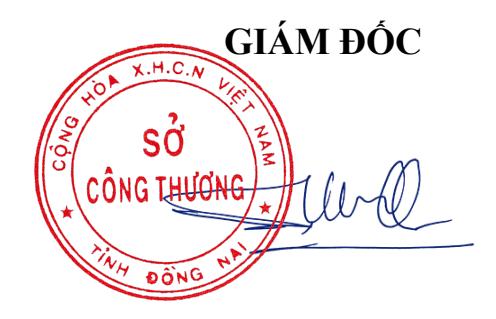

**Phạm Văn Cường**

### **HƯỚNG DẪN THỰC HIỆN TẠO PHÚC ĐÁP THEO LUỒNG, TRÌNH, KÝ, GỬI, BAN HÀNH MỘT VĂN BẢN NỘI BỘ SỞ**

(*lưu ý:* 

1. *chức năng này của Trung tâm cũng hoạt động như mô hình ở Sở.*

2. *Văn bản (viết tắt VB) ban hành về cho các phòng sẽ mặc định về mục VB đến của Trưởng phòng;ban hành về 2 Trung tâm mặc định sẽ vào phần VB đến của tài khoản Văn thư Trung tâm*)

**1**. **Quy trình tạo, trình một Văn bản nội bộ**: (Chuyên viên, người dùng tạo Văn bản dự thảo – *từ 1 luồng VB đến hoặc tạo mới 1 VB đi bất kỳ*, trình Lãnh đạo phòng ký chính  $\rightarrow$  Lãnh đạo phòng ký số xong bấm nút "Thoát" là đẩy ra tài khoản Văn thư)

- Chuyên viên (được phân xử lý) chọn Văn bản đến, hoặc tạo một văn bản đi bất kỳ  $\rightarrow$ Bấm vào text "Chi tiết xử lý"  $\rightarrow$  bấm nút "Dự thảo văn bản"  $\rightarrow$  điền các trường theo yêu cầu;

(Tuyệt đối tại **Đơn vị phát hành***(\*) phải chọn "*Sở Công Thương tỉnh Đồng Nai*" vì nếu chọn khác sẽ không đẩy ra văn thư được*; Chọn Lãnh đạo phòng muốn trình; chọn các phòng, đơn vị nào muốn gửi tại **[Nơi nhận văn bản](https://qlvb-sct.dongnai.gov.vn/PhanCongXuLy/pChiTietCongViec.aspx?idCongVan=4225#divNoiNhan)**) → bấm nút "Trình ký".

2. **Quy trình Lãnh đạo phòng ký, gửi một Văn bản nội bộ**: Lãnh đạo phòng, đơn vị chon Văn bản chuyên viên đã trình tại menu "Văn bản dự thảo" → bấm vào biểu tượng 2 mũi tên xanh  $\rightarrow$ hiện màn hình ký  $\rightarrow$  ký số xong bấm nút "Thoát" (*lúc này đã đầy ra tài khoản Văn thư*)

**3. Văn Thư ban hành Văn bản nội bộ**: Văn thư ban hành VB như bình thường. Phải chọn Sổ với tên "SoNoiBo", điền ngày, tháng, năm, điền trường ký hiệu (theo cú pháp: SoNoiBo-[viết tắt tên phòng], *ví dụ: SoNoiBo-VP; SoNoiBo-CN; SoNoiBo-TM; SoNoiBo-KTNL; SoNoiBo-KH; SoNoiBo-TT*) → bấm nút "Lưu và gửi".

*Đính kèm hình ảnh và video các thao tác trương ứng với từng mục*.

**Link để xem video: [https://drive.google.com/drive/folders/1-jDNUVLDxogicRBEsrGhxscZPdzSGgWJ?usp=sharing;](https://drive.google.com/drive/folders/1-jDNUVLDxogicRBEsrGhxscZPdzSGgWJ?usp=sharing) Hoặc quét mã QR-Code**

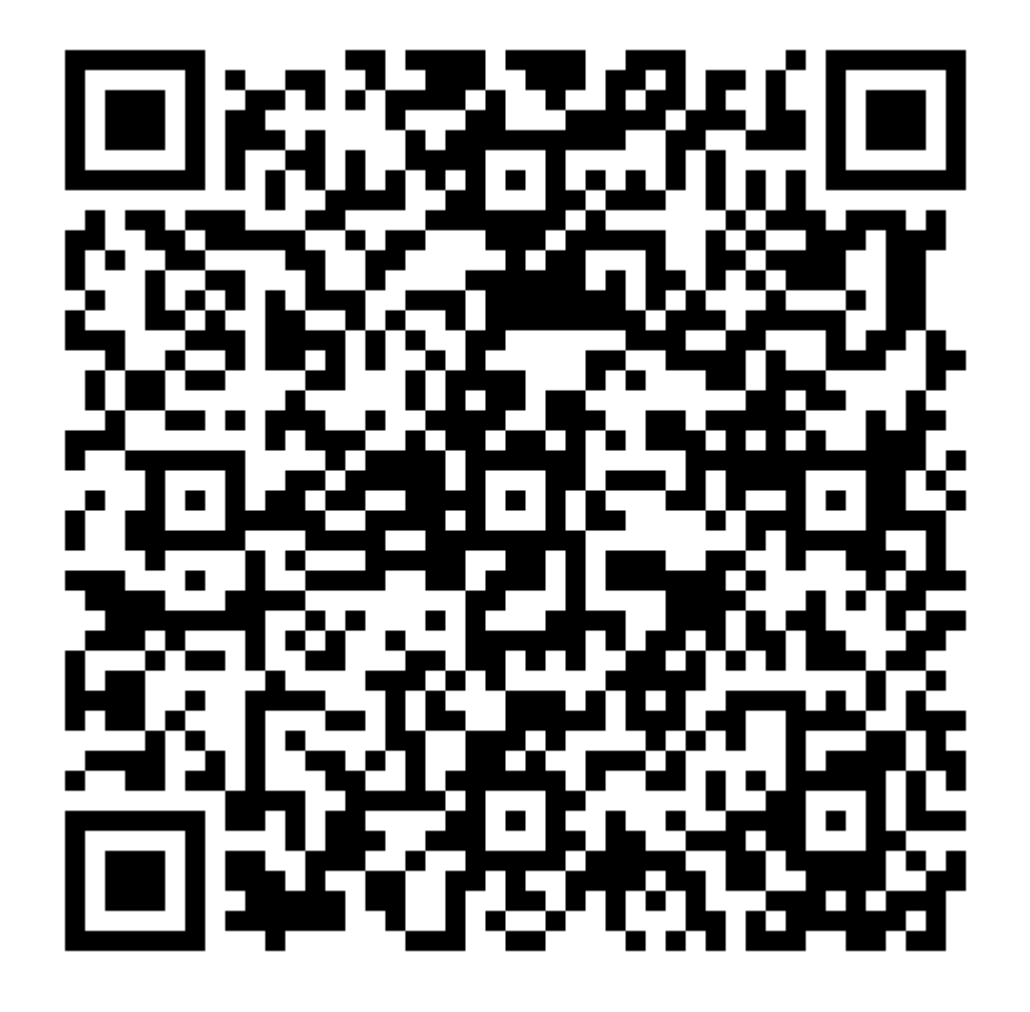

Địa chỉ: Số 02, Nguyễn Văn Trị, phường Thanh Bình, thành phố Biên Hòa, tỉnh Đồng Nai Điện thoại : (0251) 3823317

**HÌNH ẢNH HƯỚNG DẪN THAO TÁC**

## **1. Trình tạo, trình một Văn bản nội bộ:**

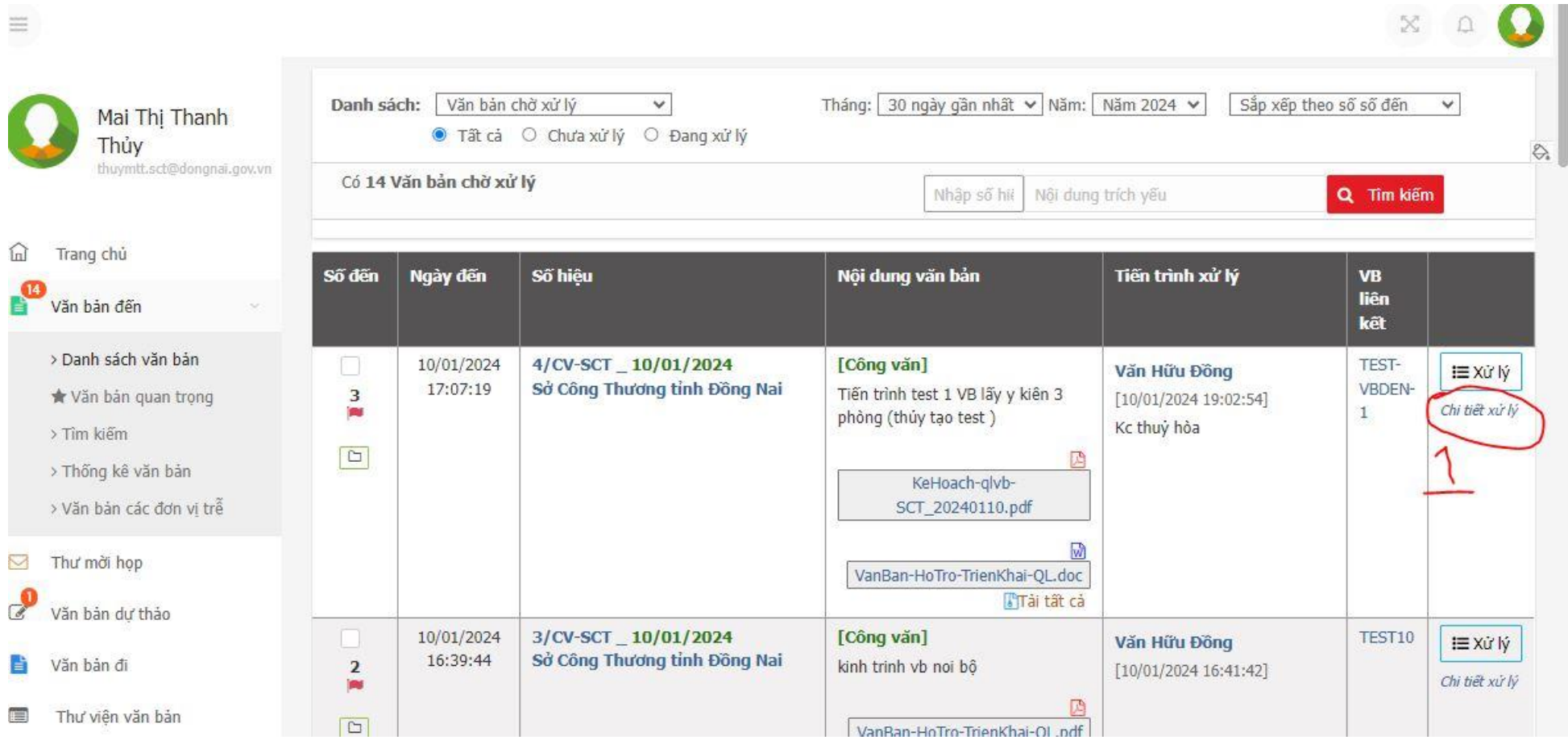

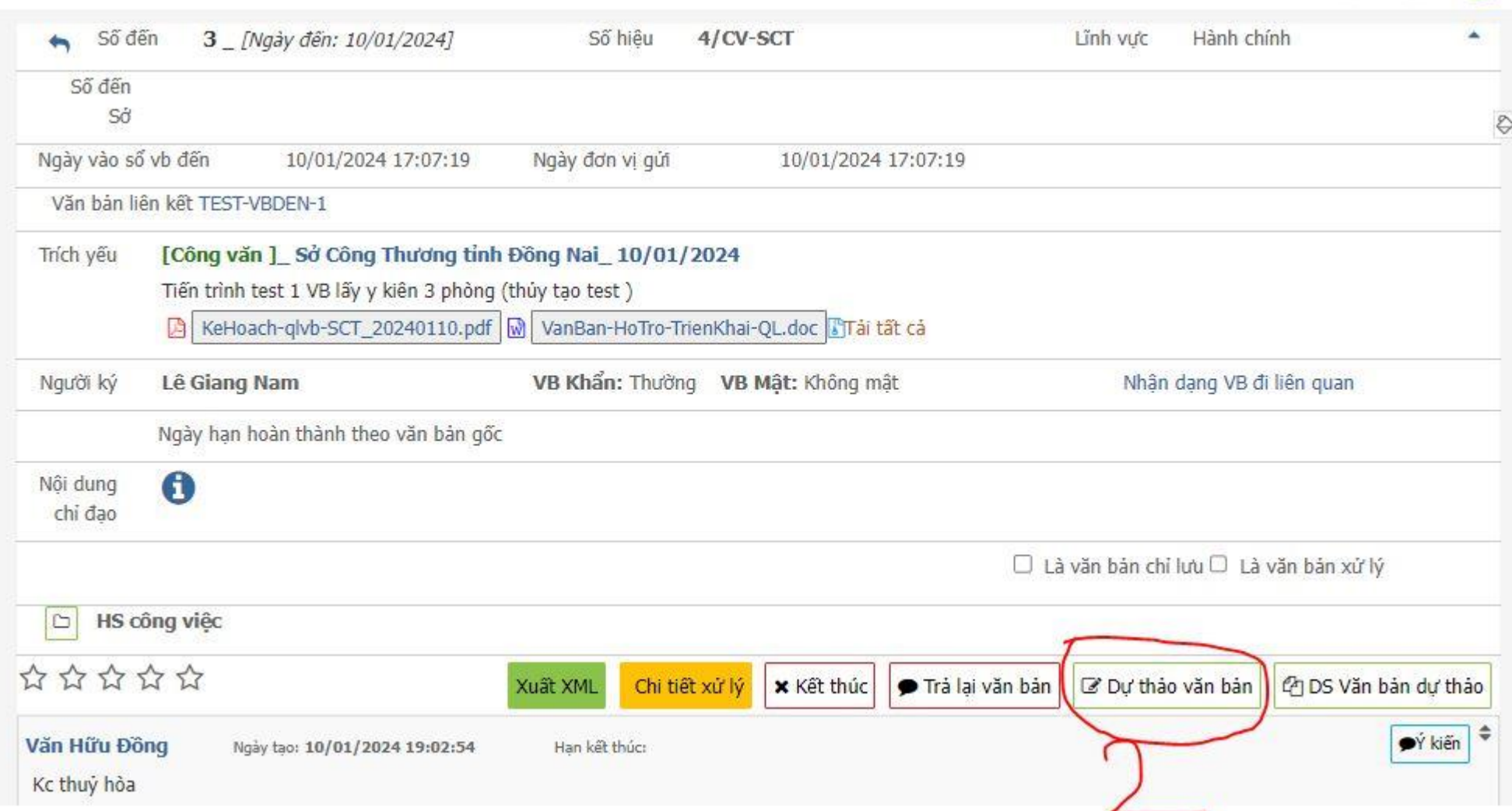

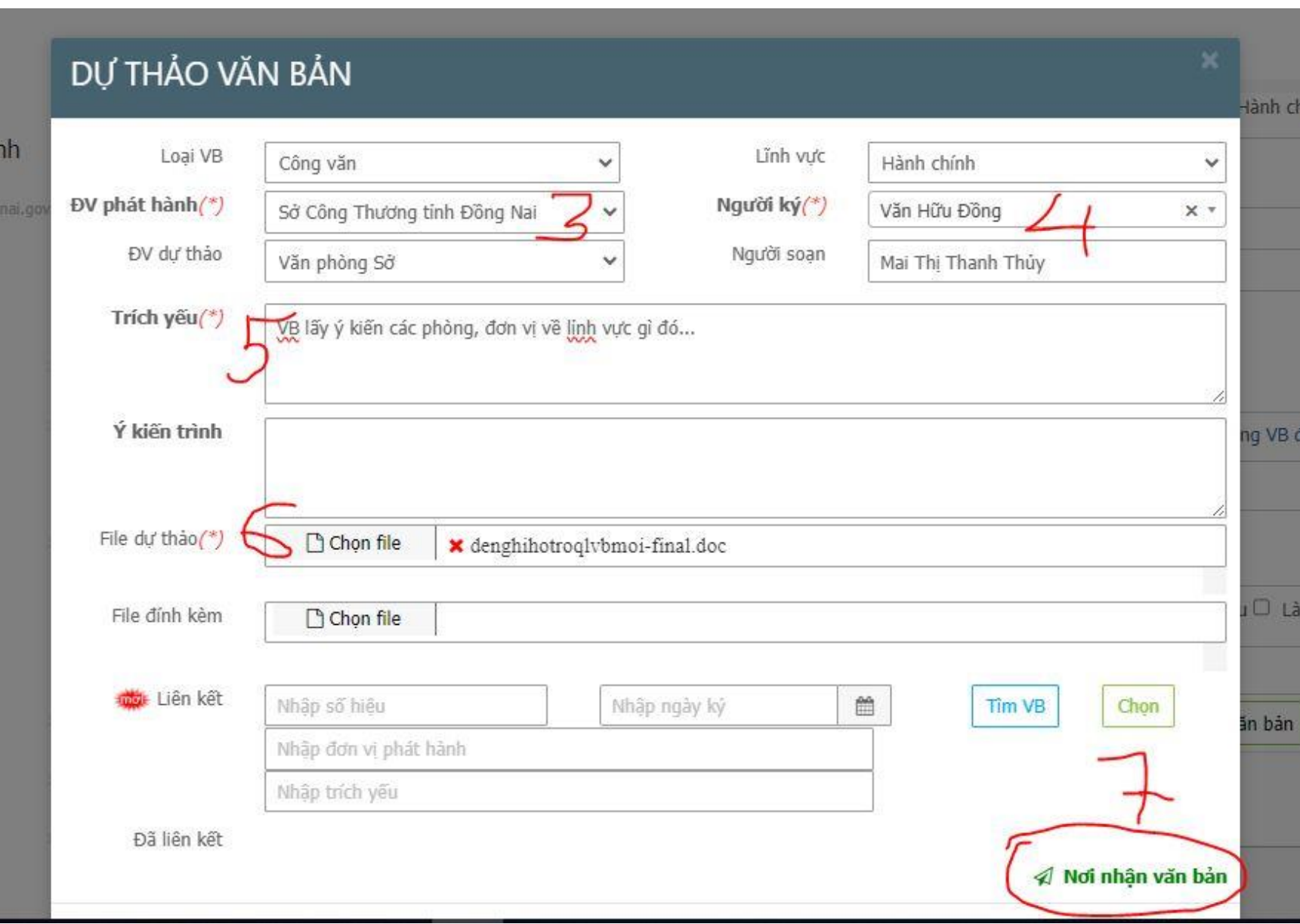

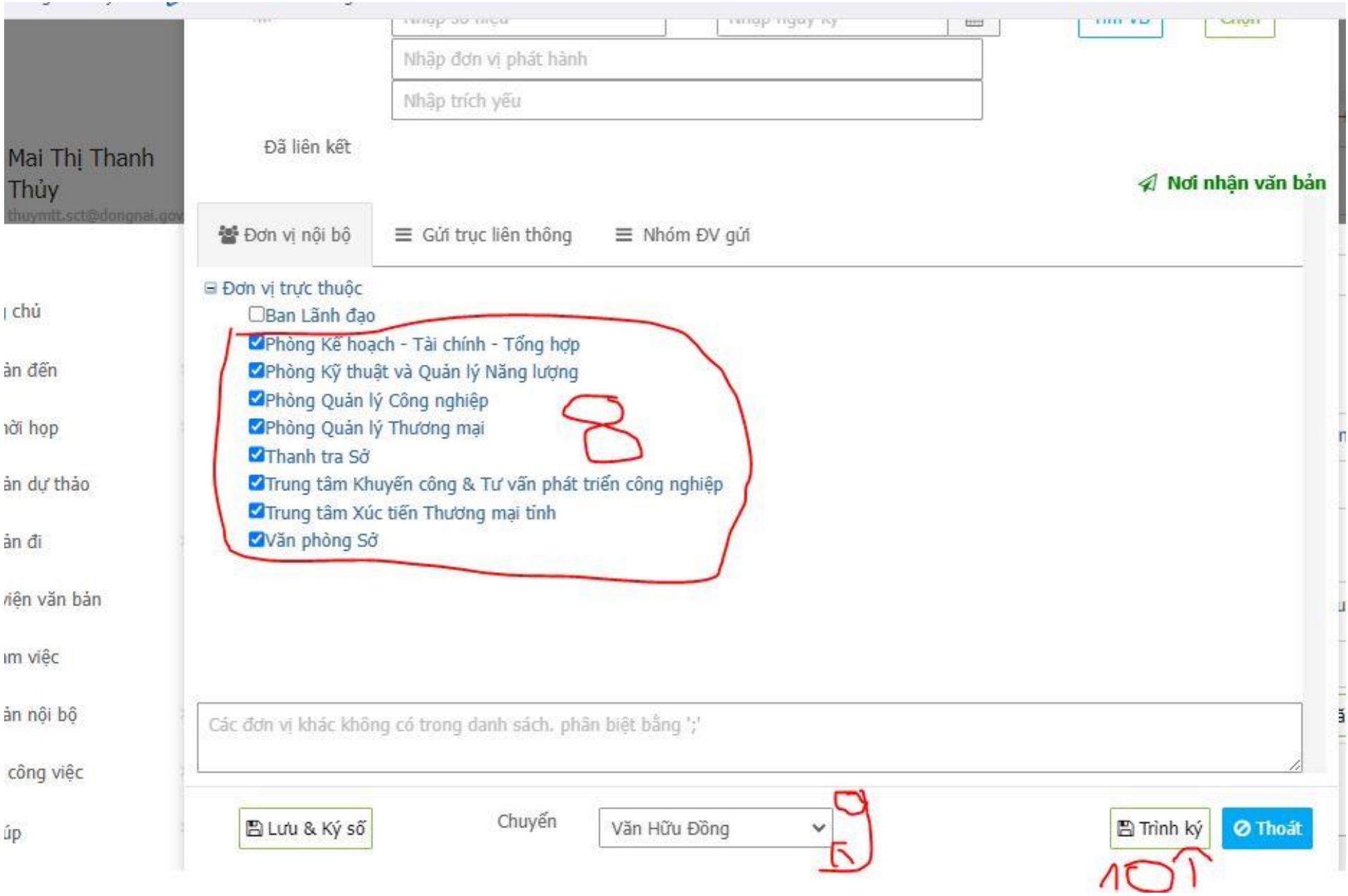

# **2. Quy trình LÃNH ĐẠO PHÒNG ký, gửi một Văn bản nội bộ:**

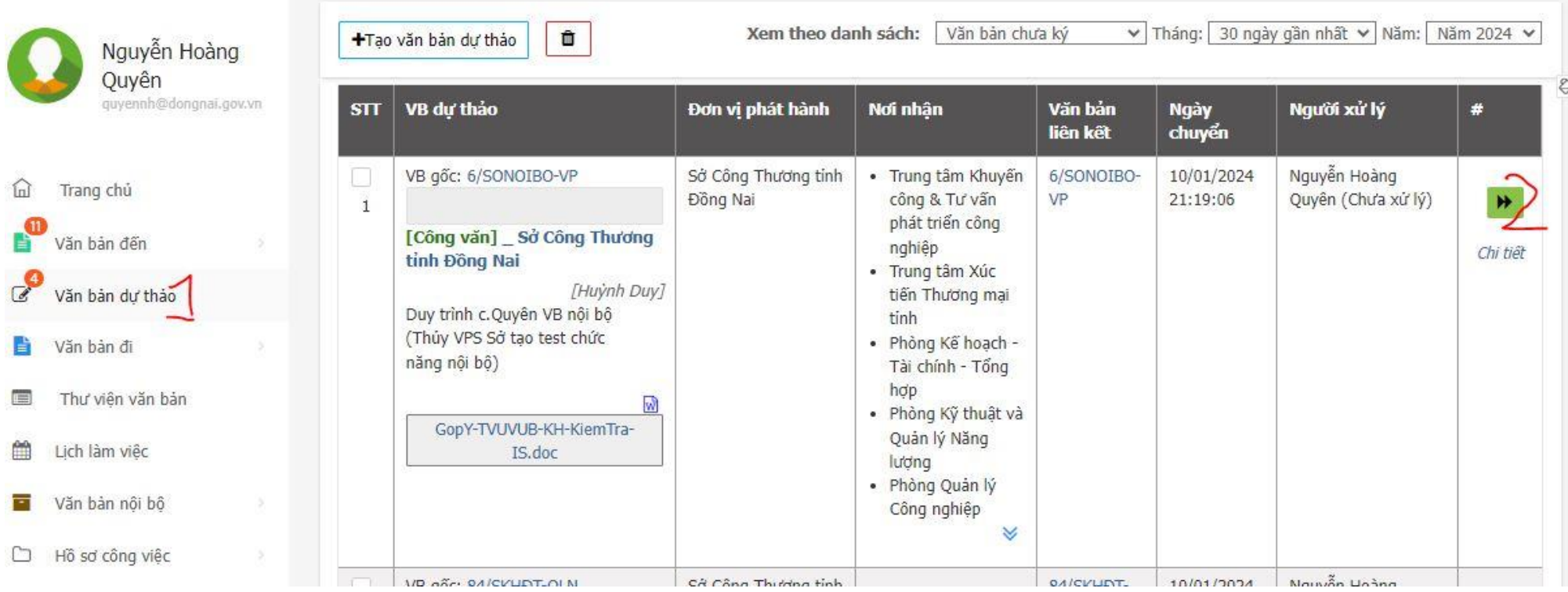

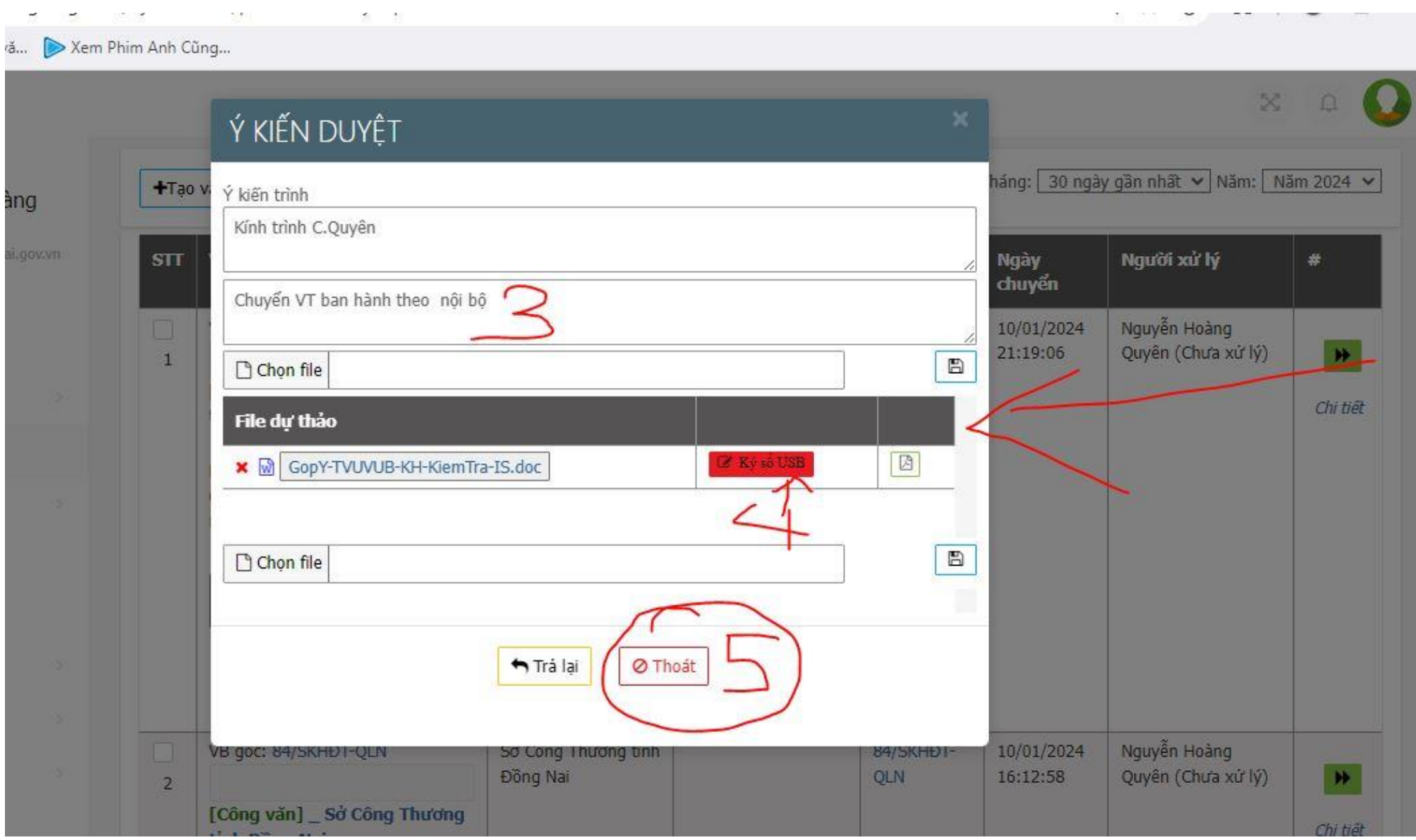

**3. Văn Thư ban hành Văn bản nội bộ:**

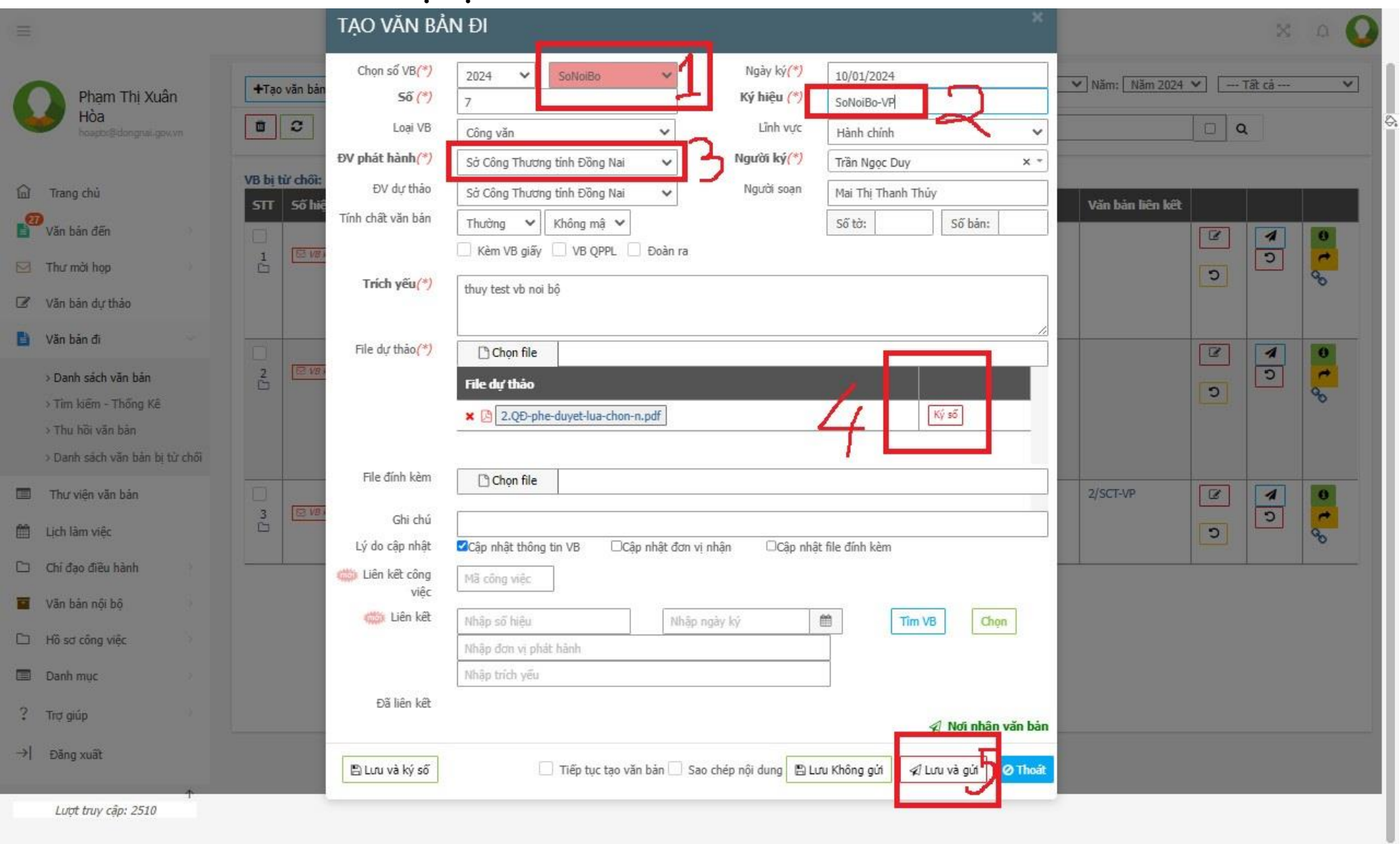